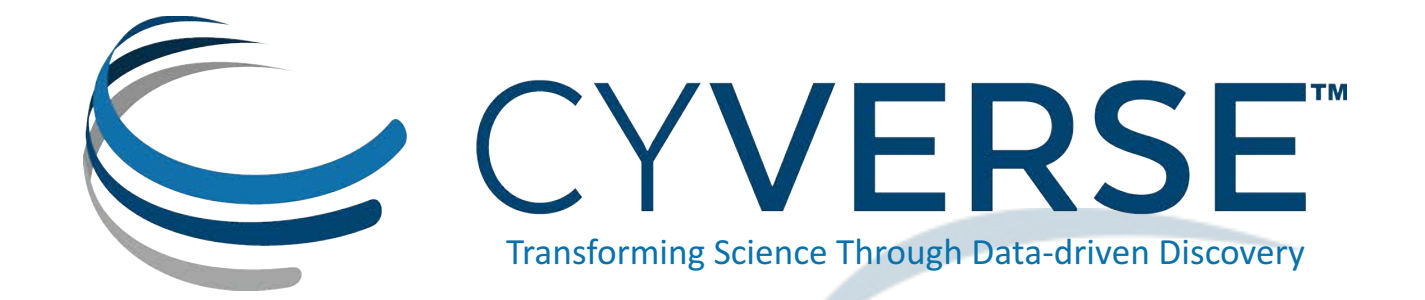

# CyVerse Overview and Tutorial

### **CSHL 2016 Cereal Genomics Course**

### Jason Williams - Education, Outreach, Training Lead Cold Spring Harbor Laboratory

williams@cshl.edu @JasonWilliamsNY

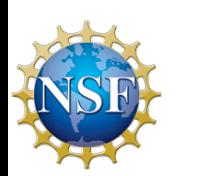

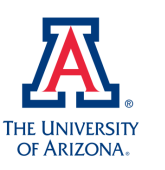

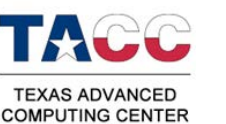

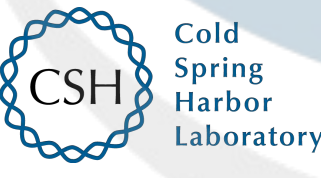

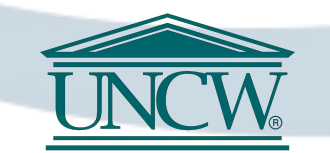

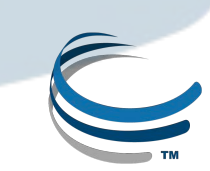

# Slides and Tutorials

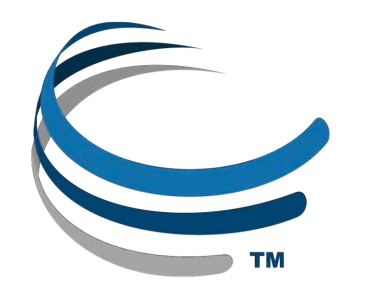

# www.cyverse.org/cereal2016

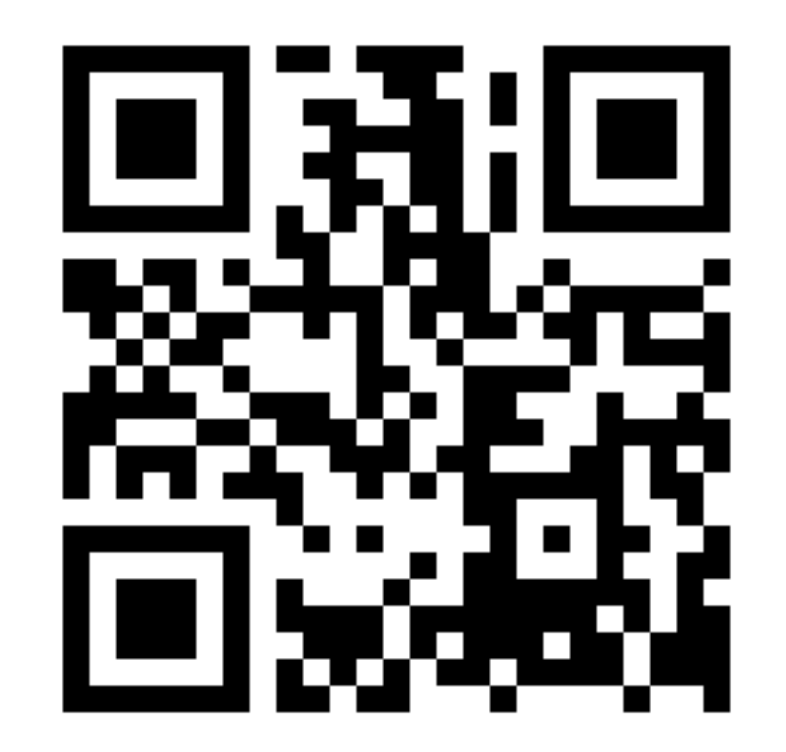

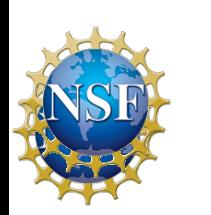

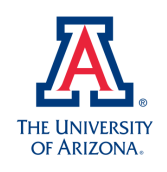

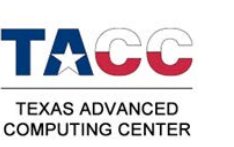

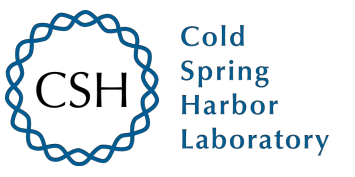

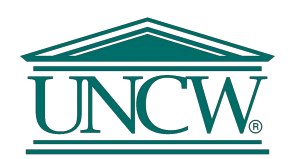

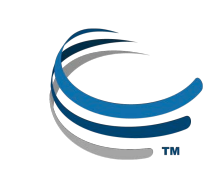

# **CyVerse Evolution**

### Vision:

Transforming science through data-driven discovery

### Mission:

Design, develop, deploy, and expand a national cyberinfrastructure for life science research, and train scientists in its use

*CyVerse 2016* **Transforming Science** Through Data-Driven **Discovery** 

More than 30K users, PB of data, and hundreds of publications, courses, and discoveries

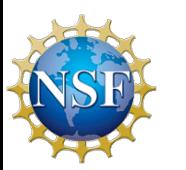

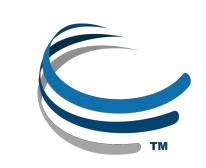

# Apologies...

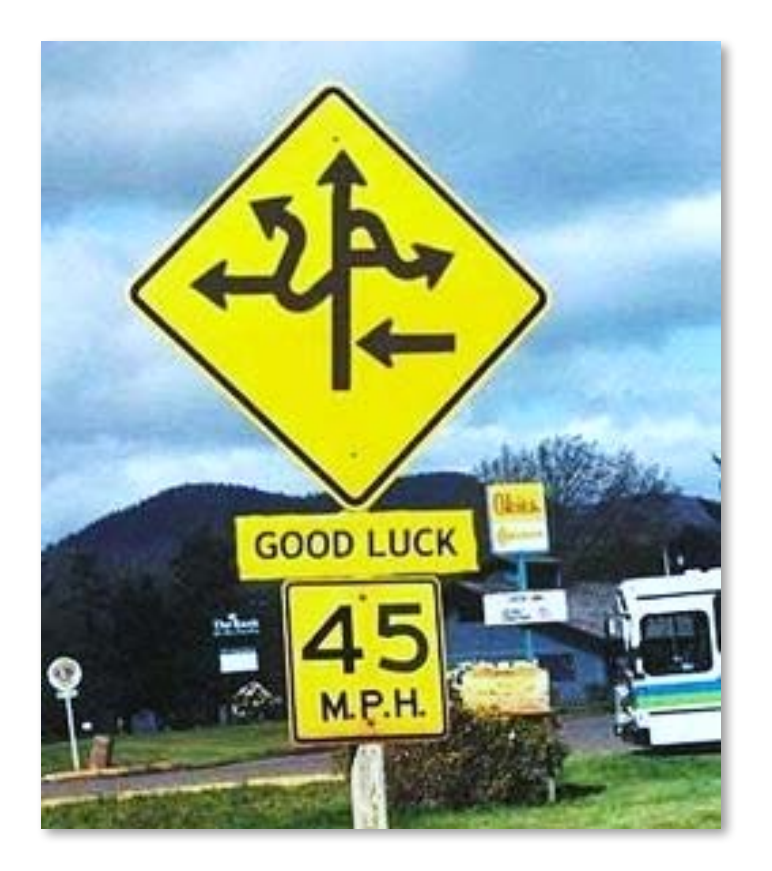

"I had the feeling I have been exposed to many bioinformatics tools but I would be unable to use any of them on my own."

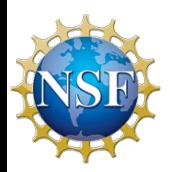

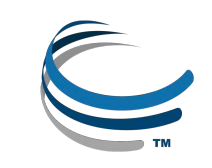

# There is help (lots)

### CyVerse Workshops can come to you

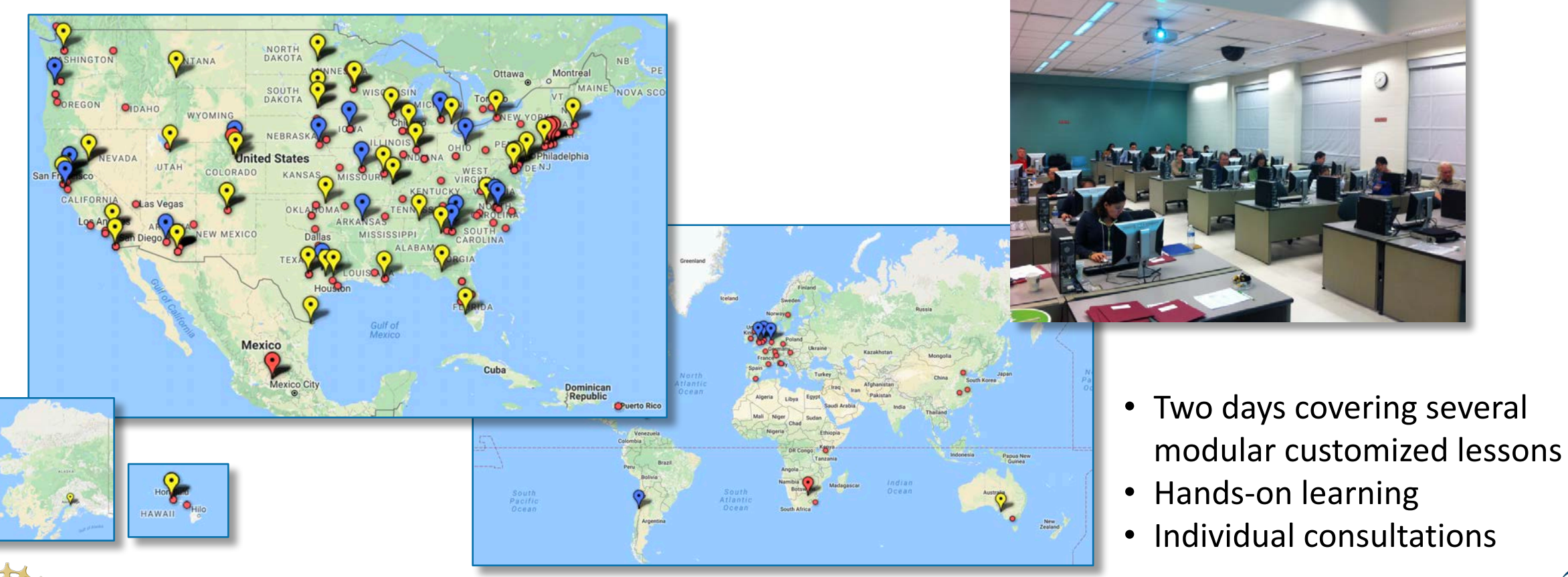

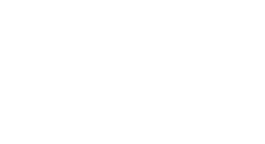

# Community-driven learning

suftware carpentry

**Goal:** provide basic lab skills for research computing; "get more done in less time and with less pain."

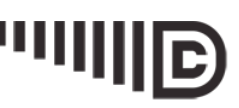

### **DATA CARPENTRY**

MAKING DATA SCIENCE MORE EFFICIENT

**Goal:** provide researchers training on the fundamentals and best practices in data analysis and management.

- **Scientists teaching scientists**
- **All-volunteer Instructors (>500 world-wide)**
- **Community-maintained lessons**
- **No assumptions of knowledge for learners**

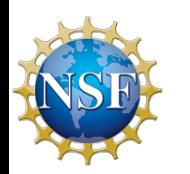

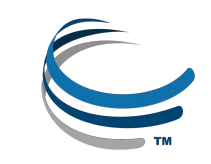

# Genomics Lesson Narrative

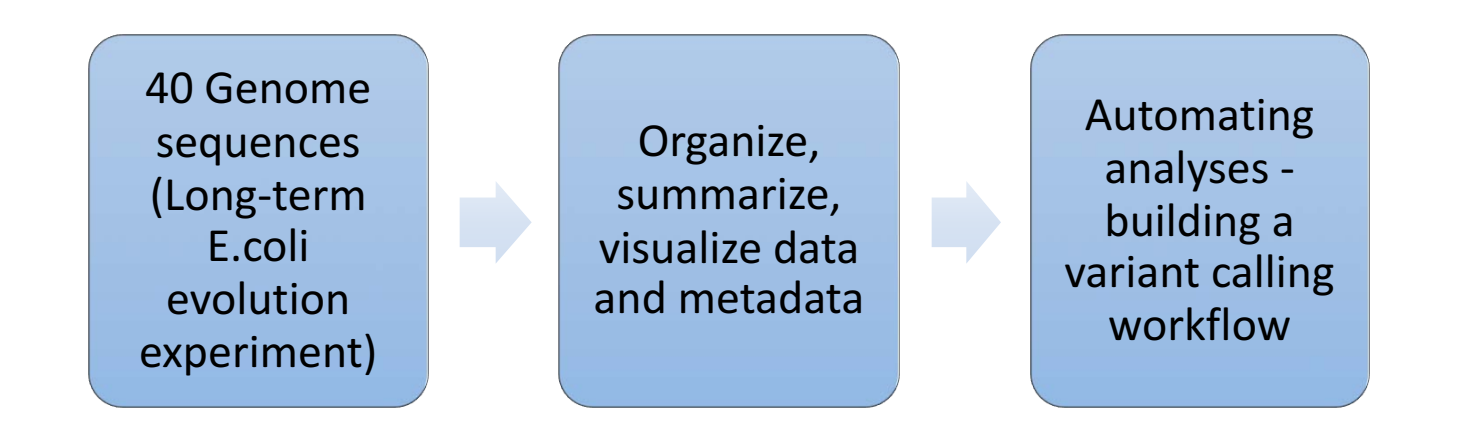

**Cover the 'unspoken' protocols make for effective, reproducible research** 

**Hands-on lessons run from the cloud** 

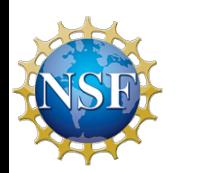

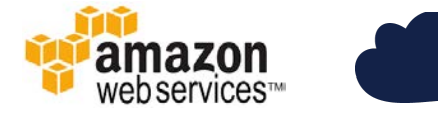

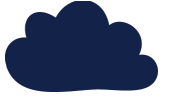

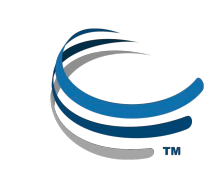

# Some learning goals

### **Interacting with Computers**

- Could Computing
- Connecting to remote computing (SSH/PuTTY)
- File Transfer (FileZilla, other command-line tools: scp, rsynch, wget, etc. )

### **Data Management and Organization**

- Open source
- Metadata and reproducibility
- Important genomics file formats (CSV/TSV, FastQ, SAM/BAM, VCF, etc.)
- Organizing a filesystem for computational projects (Linux)
- Unix Shell (command-line: ls, cd, mkdir, cp, rm, wc, grep, cut, columns, head, tail, less etc,)
- R: Creating projects, scripts, and examining data

### **Automation and scripting**

- R scripting
- 'For' loops
- **Building automated pipelines**
- Using multithreaded applications

### **Data Cleaning and visualization**

- R: various packages and functions
- R: dplyr
- R: ggplot
- FastQC quality control of highthroughput sequence data
- Trimmomatic filtering and trimming of high-throughput sequence data
- Integrated Genome Viewer

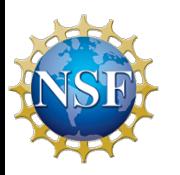

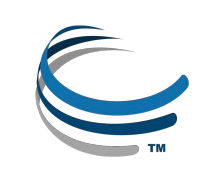

# **CyVerse Evolution**

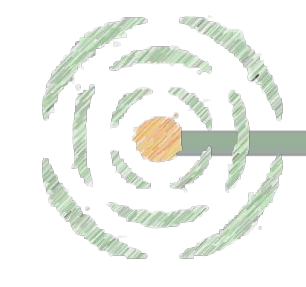

*iPlant 2008* **Empowering a New Plant** Biology

*iPlant 2013* Cyberinfrastructure for Life Science

*CyVerse 2016* Transforming Science Through Data-Driven **Discovery** 

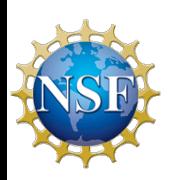

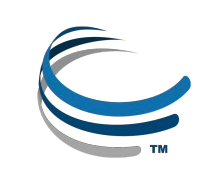

# **CyVerse Evolution**

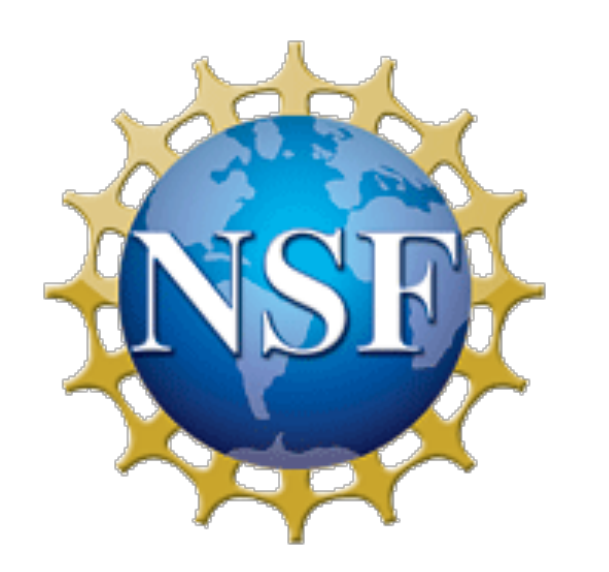

*DBI-0735191 and DBI-1265383*

We are funded by the National **Science Foundation** 

- We are your colleagues and collaborators!
- \$100 Million in investment
- Freely available to the community
- Spur national/international collaboration
- Cite CyVerse:

CyVerse.org/acknowledge-cite-cyverse

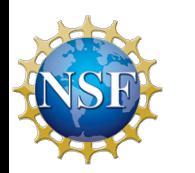

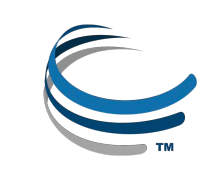

# What is Cyberinfrastructure?

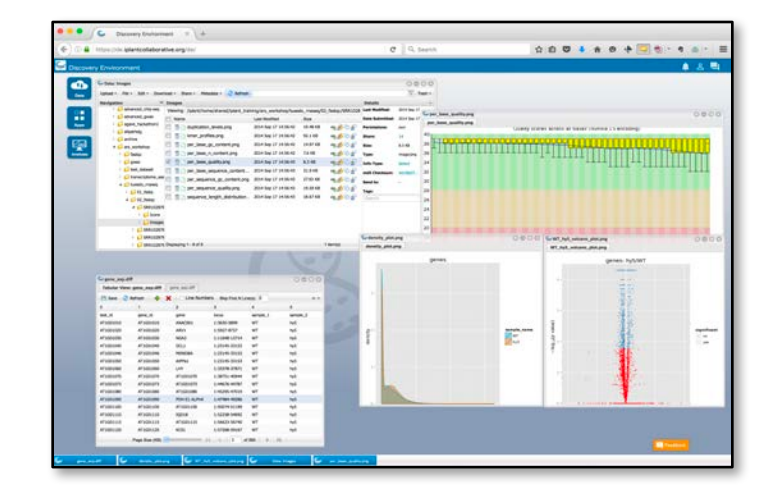

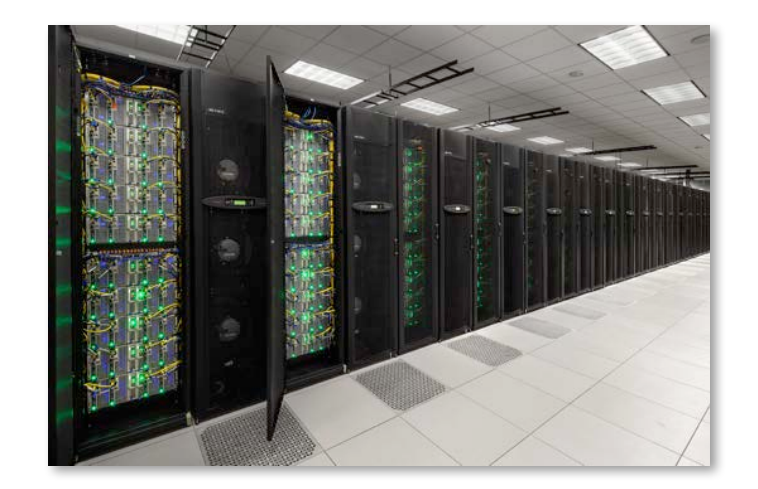

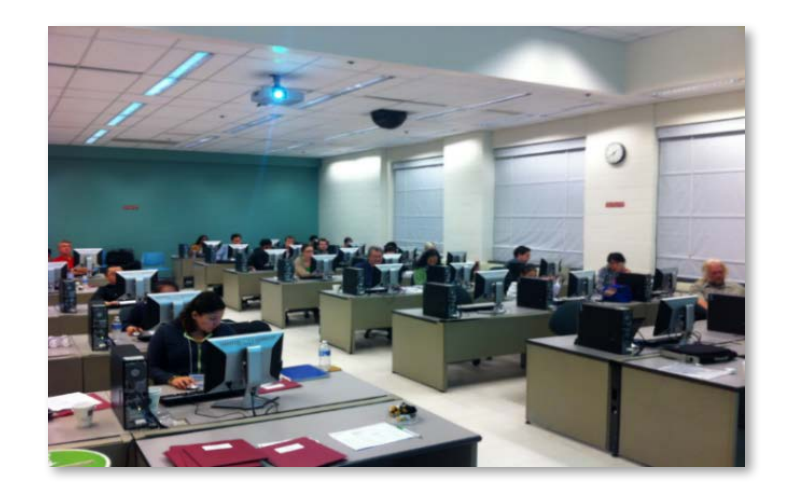

Platforms, tools, datasets Storage and compute Training and support

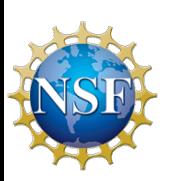

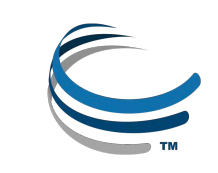

## CyVerse product stack

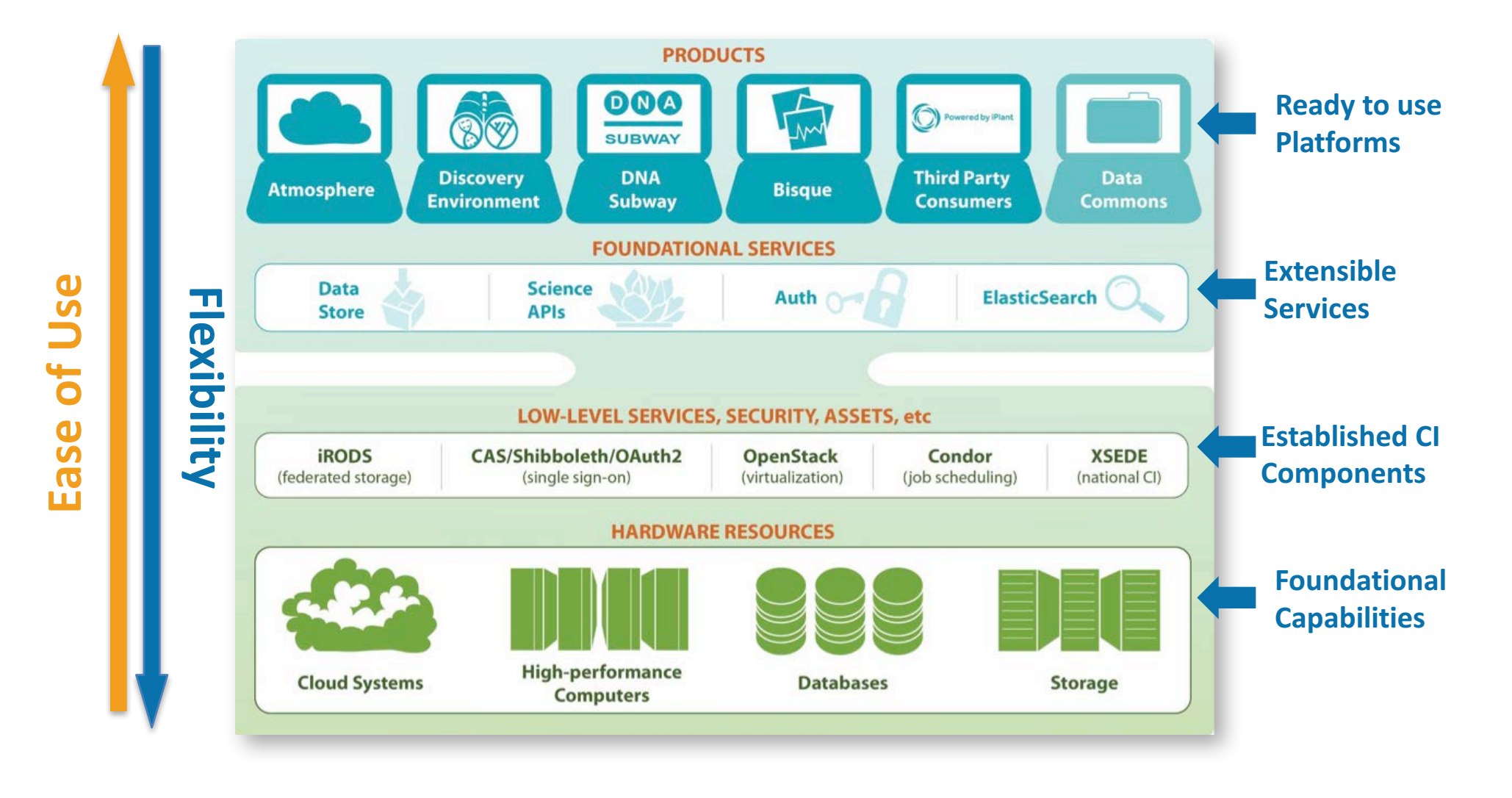

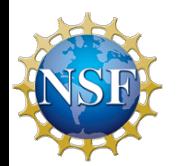

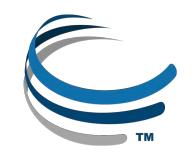

## **CyVerse Institutions**

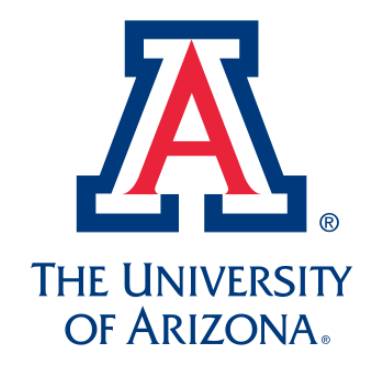

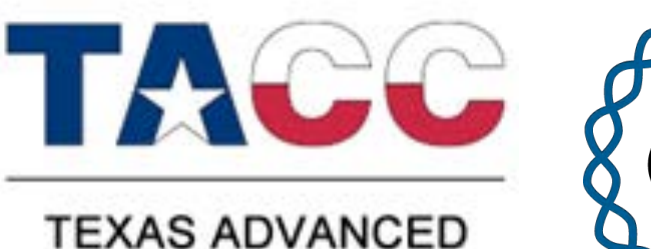

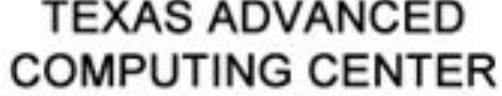

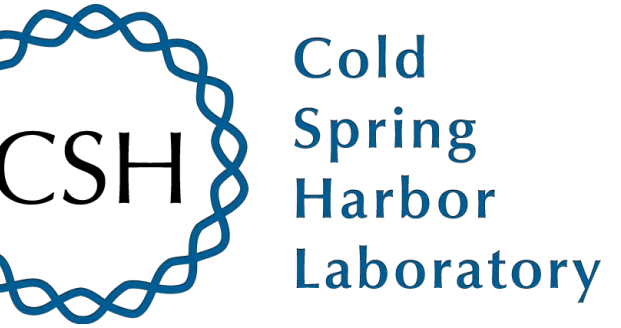

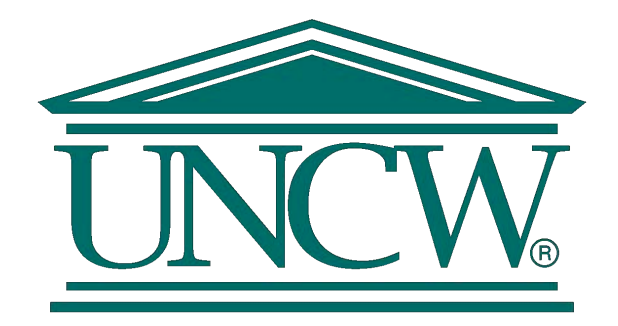

# **CyVerse is a collaborative virtual organization**

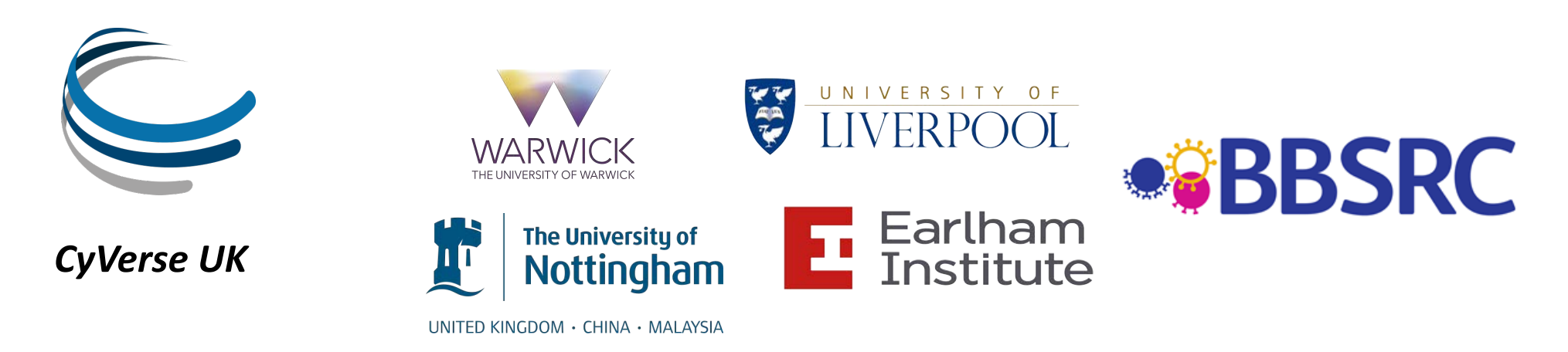

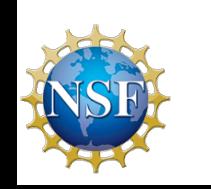

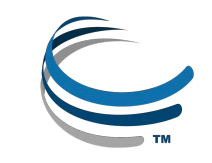

# **CyVerse Products**

- We strive to be the **CI Lego blocks**
- Danish 'leg godt' 'play well'
- Also translates as 'I put together' in Latin
- If a solution is not available you can craft your own using CyVerse CI components

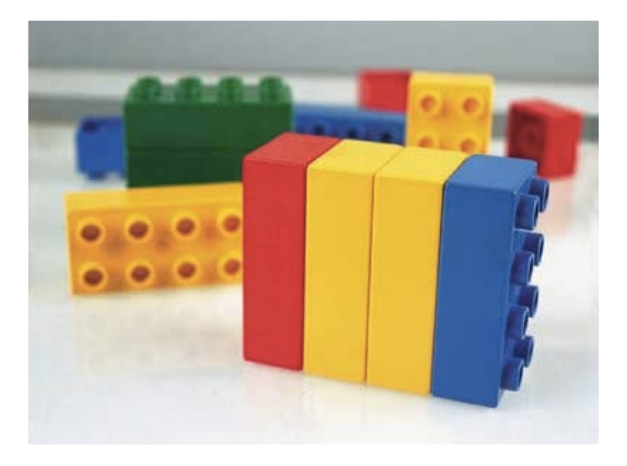

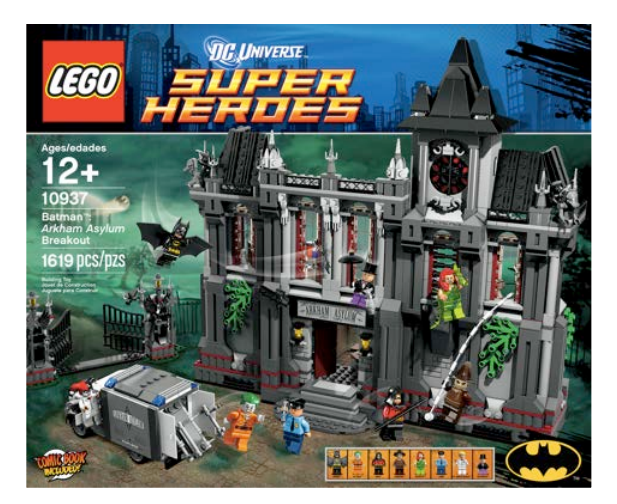

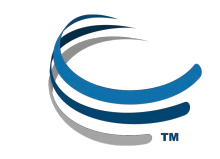

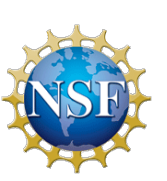

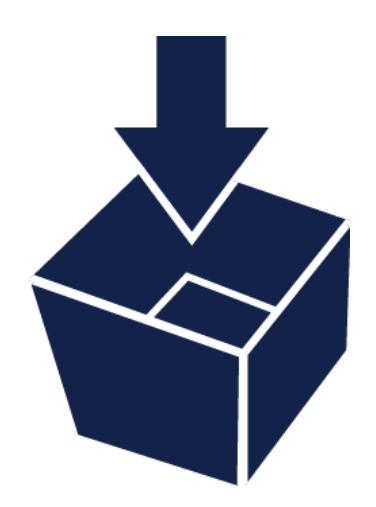

# Data Store

The resources you need to share and manage data with your lab, colleagues and community

- $\checkmark$  Initial 100 GB allocation TB allocations available
- $\checkmark$  Automatic data backup
- $\checkmark$  Easy upload /download and sharing

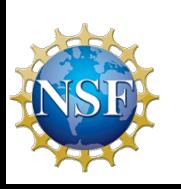

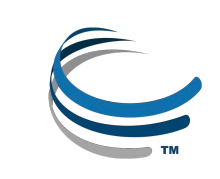

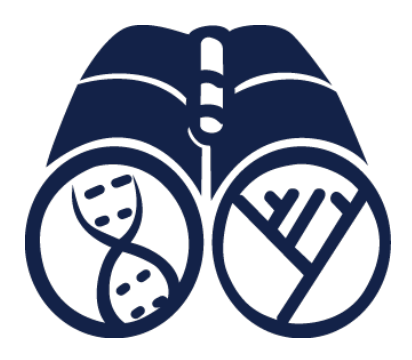

# Discovery Environment

Hundreds of bioinformatics Apps in an easy-to-use interface

- $\checkmark$  A platform that can run almost any bioinformatics application
- $\checkmark$  Seamlessly integrated with data and high performance computing
- $\checkmark$  User extensible add your own applications

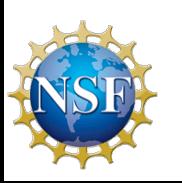

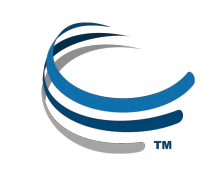

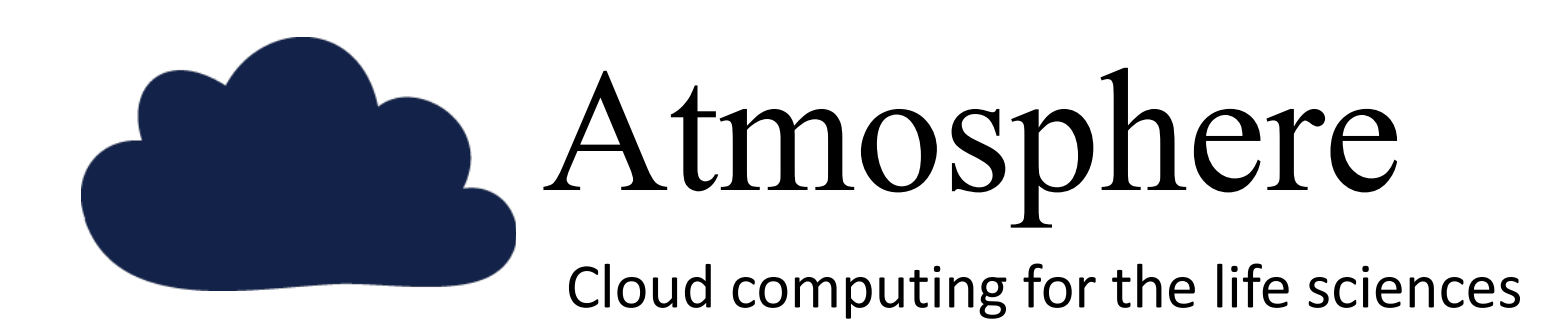

- $\checkmark$  Simple: Access to hundreds of virtual machine images
- $\checkmark$  Flexible: Fully customize your software setup
- $\checkmark$  Powerful: Integrated with CyVerse computing and data resources

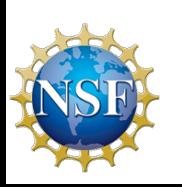

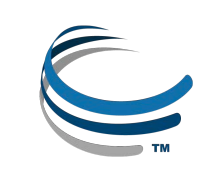

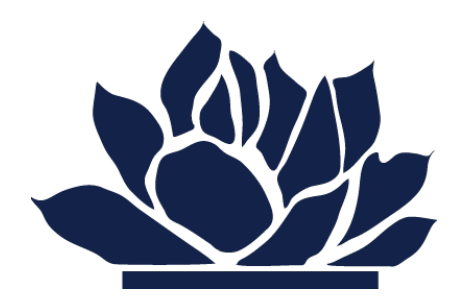

# Science APIs

Fully customize CyVerse resources

- $\checkmark$  Science-as-a-service platform
- ü Define your own compute, and storage resources (local and *CyVerse*)
- $\checkmark$  Build your own app store of scientific codes and workflows

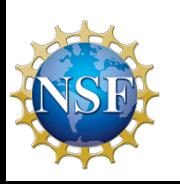

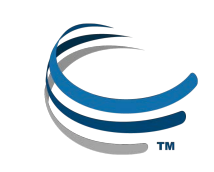

# DNA Subway

**SUBWAY** Educational workflows for Genomes, DNA Barcoding, RNA-Seq

- $\checkmark$  Commonly used bioinformatics tools in streamlined workflows
- $\checkmark$  Teach important concepts in biology and bioinformatics
- $\checkmark$  Inquiry-based experiments for novel discovery and publication of data

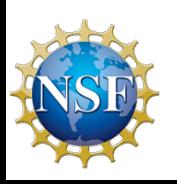

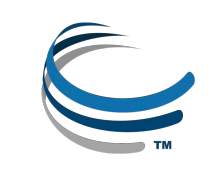

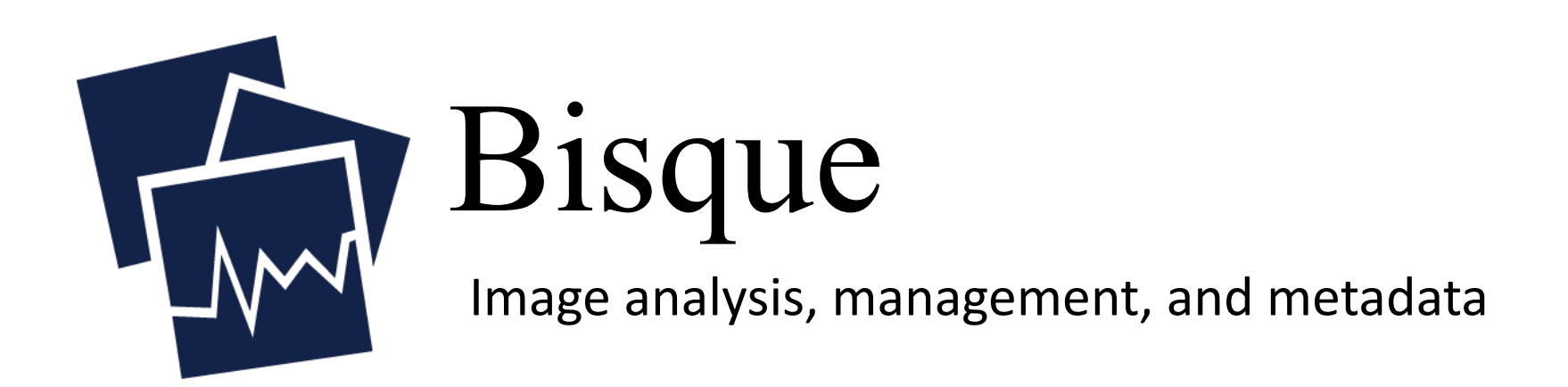

- $\checkmark$  Secure image storage, analysis, and data management
- $\checkmark$  Integrate existing applications or create new ones
- $\checkmark$  Custom visualization and image handling routines and APIs

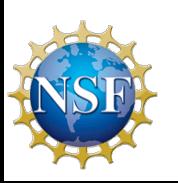

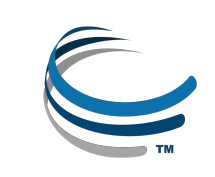

# Getting Data into CyVerse

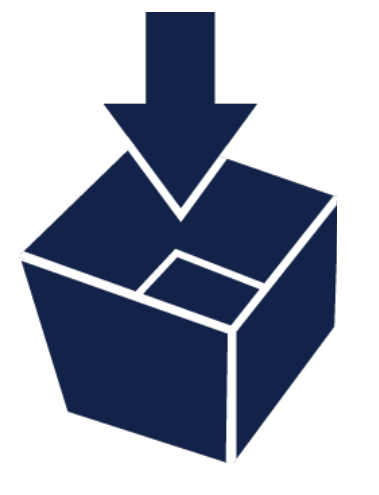

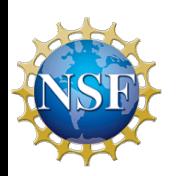

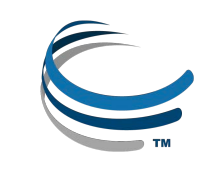

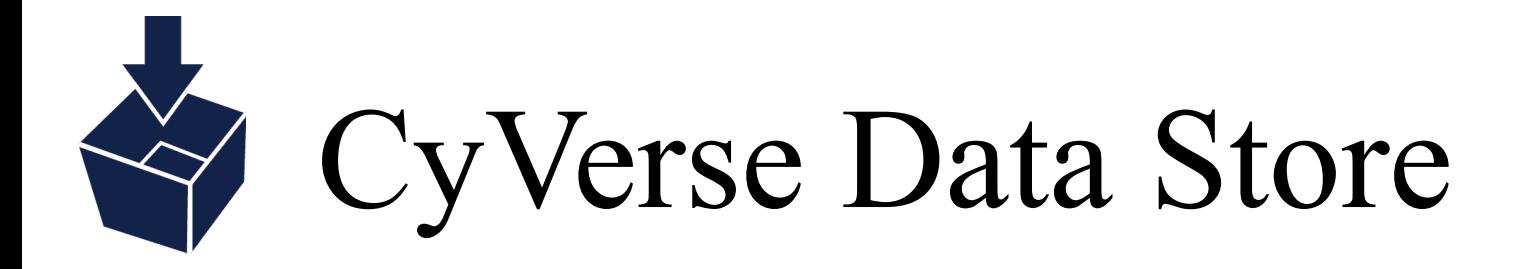

- Store any type of file related to your research
- Move files seamlessly between CyVerse platforms
- Automate file transfers
- Share files with lab members, collaborators, and communities

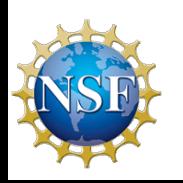

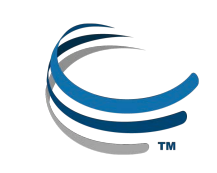

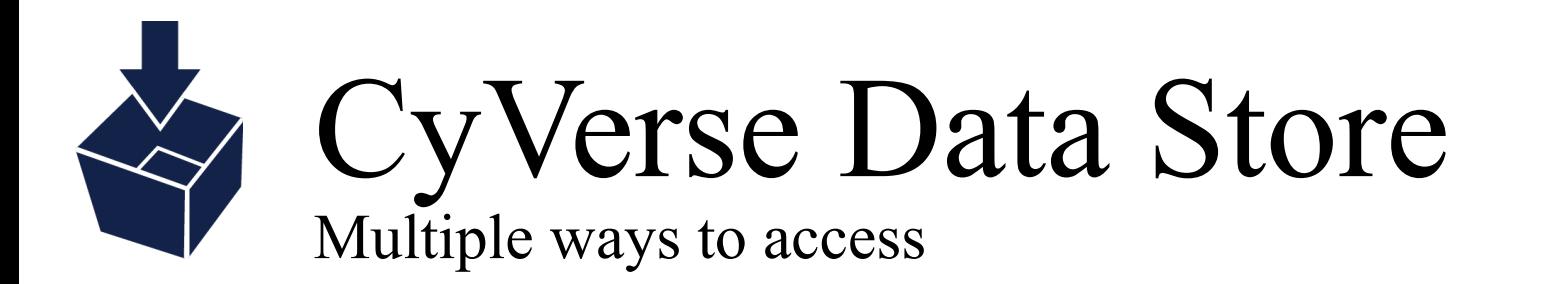

## Point-and-click Command line

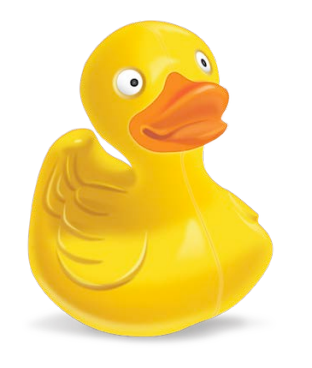

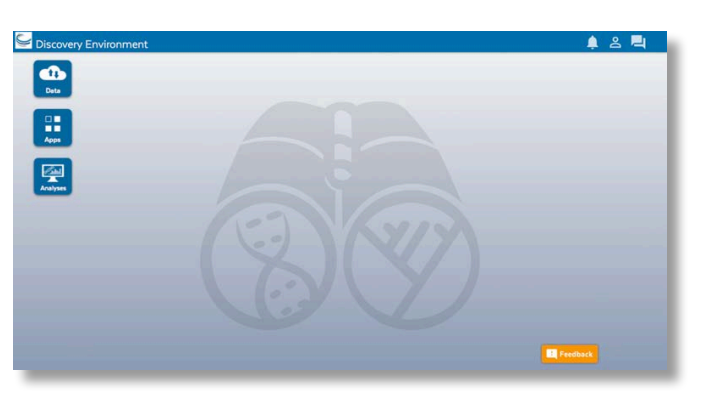

Cyberduck Discovery Environment

 $\hat{\ }$  jasonwilliams - bash - 44×11 C- /iplant/home/williams/analyses/Soapder 2.04b analysis1-2013-09-18-13-35-36.219 C- /iplant/home/williams/analyses/Soapden 0 2.04b analysis1 47-2013-09-18-22-50-52.0 C- /iplant/home/williams/analyses/TASSEL 0 MLM analysis1-2013-09-11-20-17-30.23 C- /iplant/home/williams/analyses/TASSEL .0 MLM analysis1-2013-09-12-14-52-35.84 :- /iplant/home/williams/analyses/Tes p analysis1-2013-10-25-14-40-49

iCommands

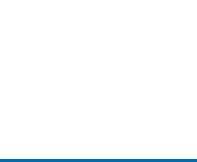

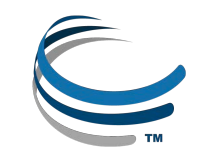

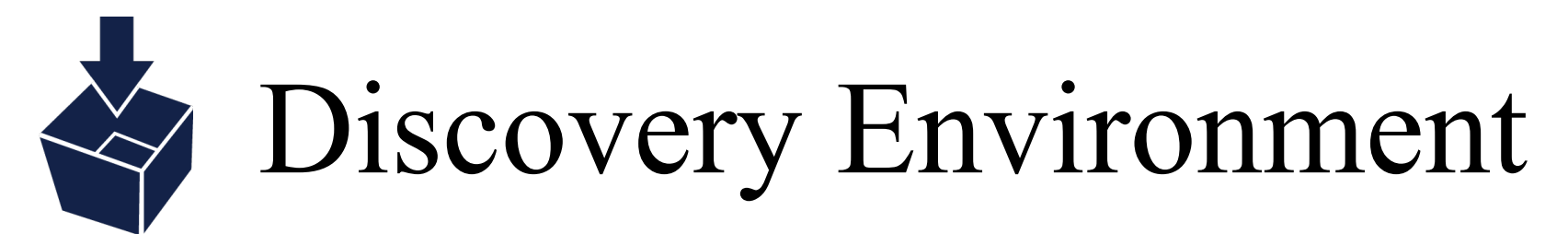

- Simple upload/download for small files
- Bulk upload files and folders (<10GB)
- Import from URL (no size limit)

Covers most upload/download sharing needs

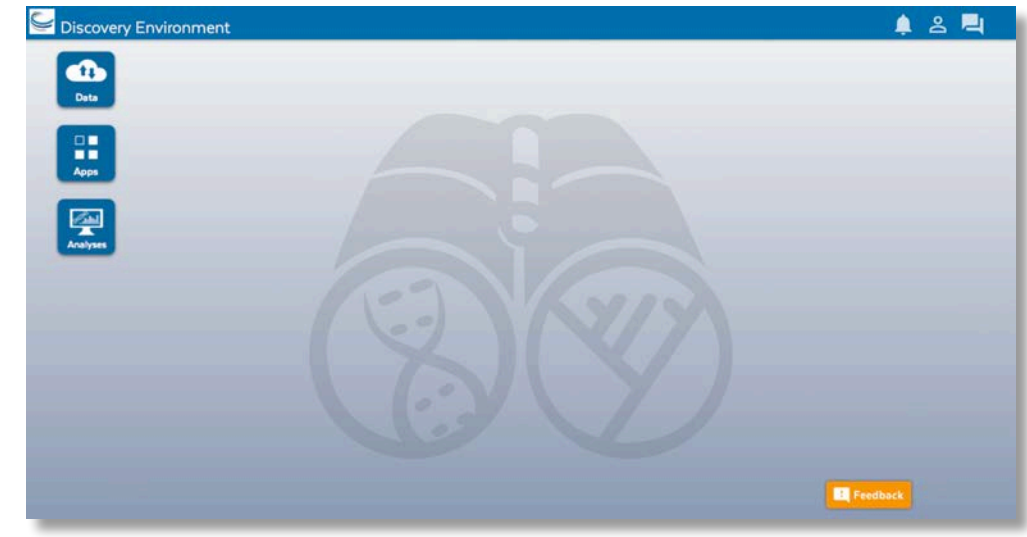

### Advantage + **Disadvantage** -

Some size/speed limitations

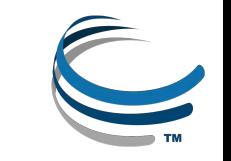

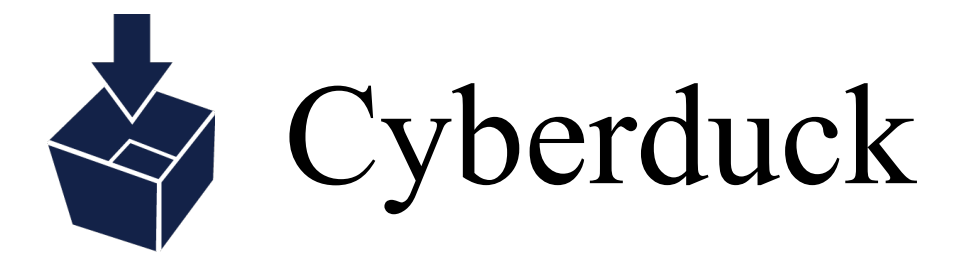

- Drag and drop files and folders
- No size limit, file editing/previews
- Easy Desktop functionality

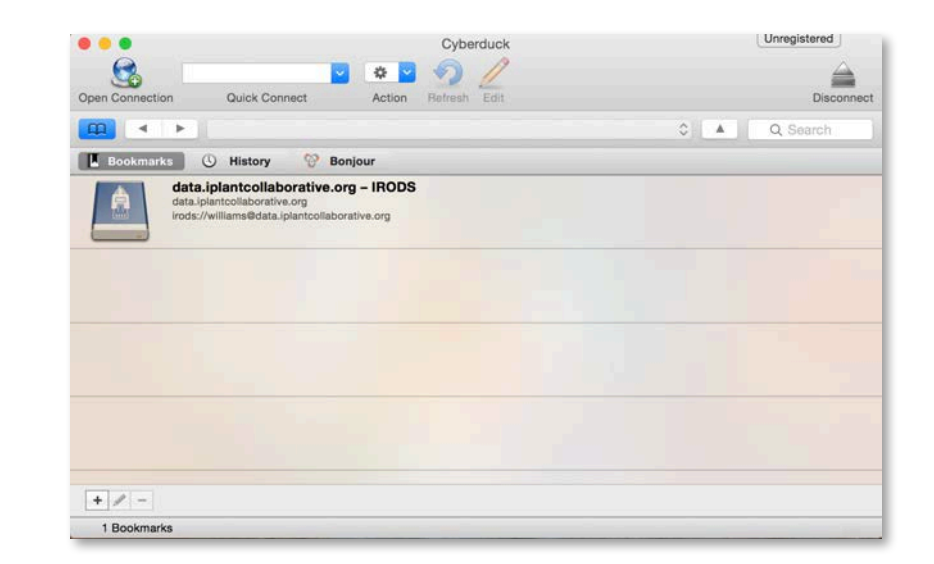

### Advantage + **Disadvantage** -

More like desktop file systems No permissions/metadata control

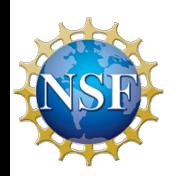

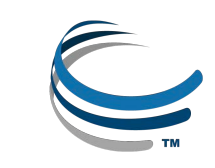

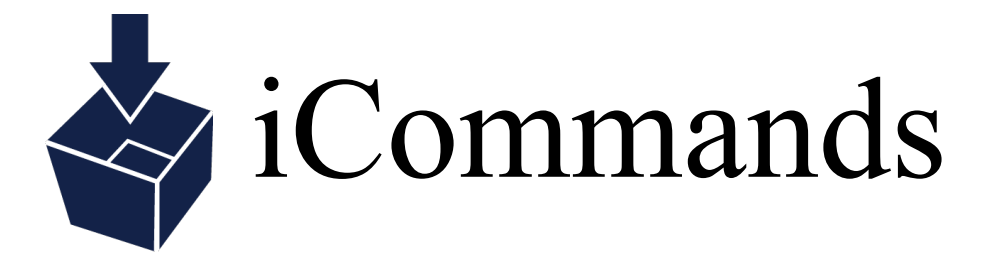

- Full flexibility
- Ability to script and automate
- Access from terminal/server

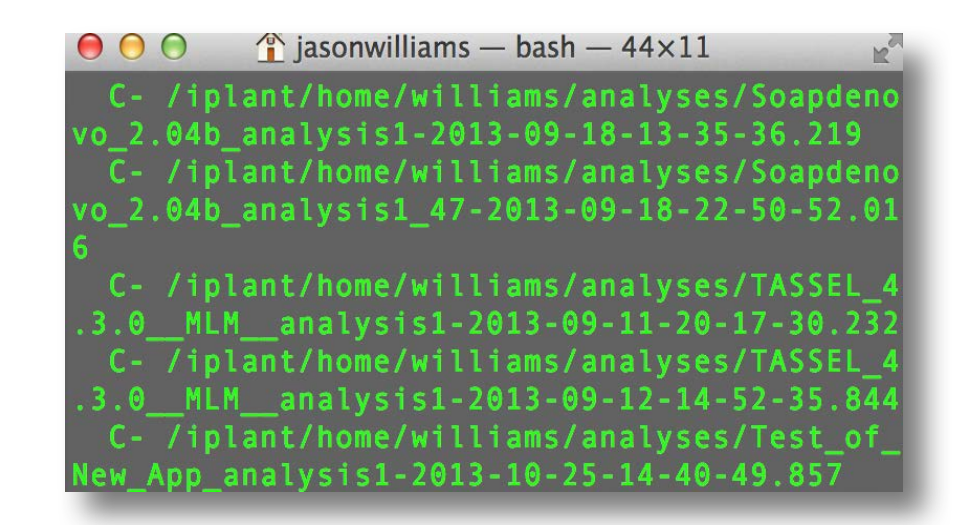

### Advantage + **Disadvantage** -

Customizability **Requires** Some command line expertise

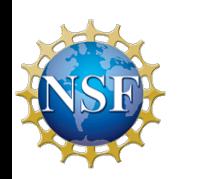

# Cyberduck and iCommands Demo

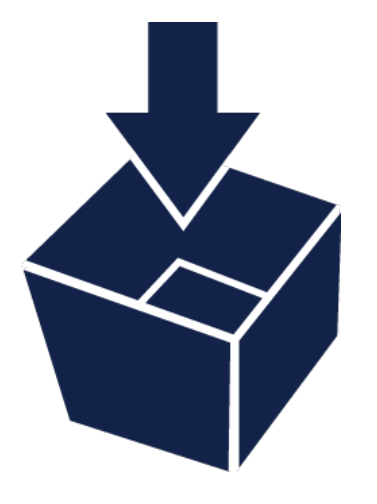

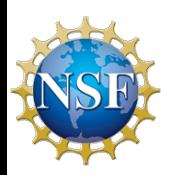

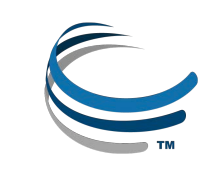

# Discovery Environment

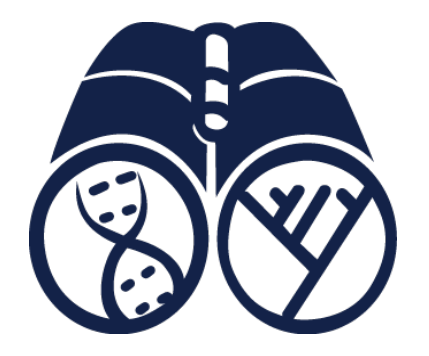

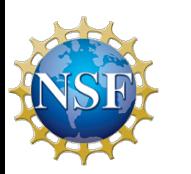

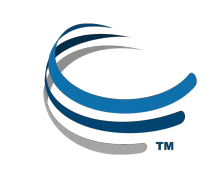

# Discovery Environment

- $\checkmark$  A platform that can run almost any bioinformatics application
- $\checkmark$  Seamlessly integrated with data and high performance computing
- $\checkmark$  User extensible add your own applications

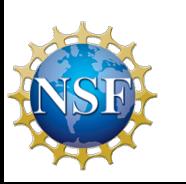

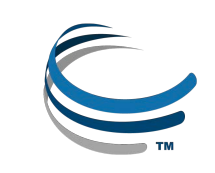

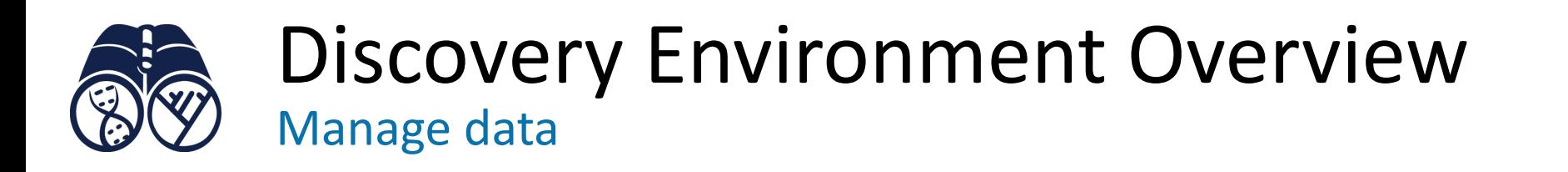

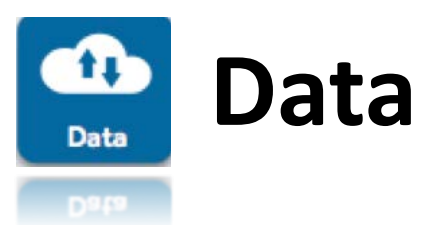

- Upload / Download files and folders
- Share files via URL (Public Links)
- Share files/folders with other users

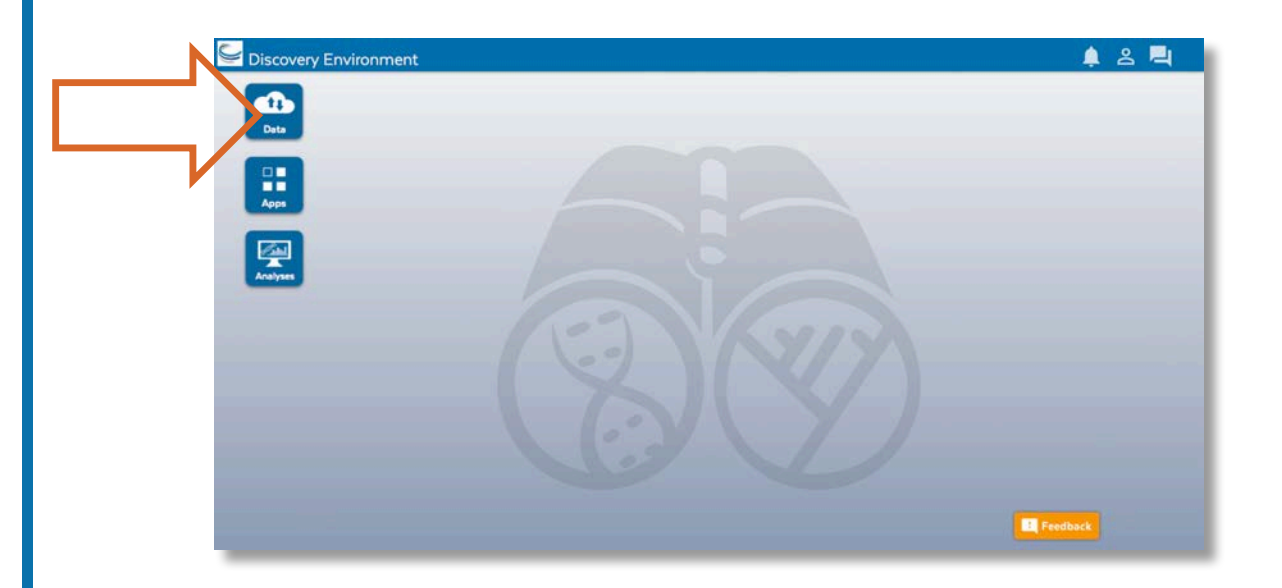

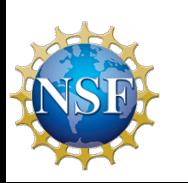

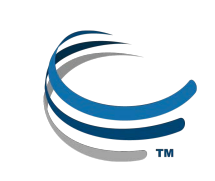

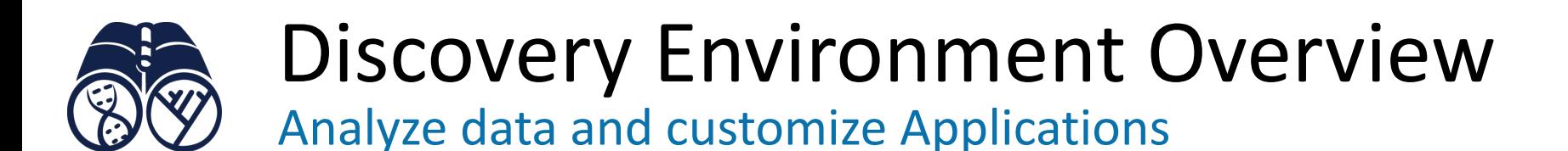

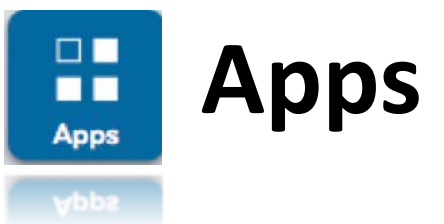

- Run hundreds of bioinformatics Apps
- Build automated workflows
- Modify Apps or integrate new ones

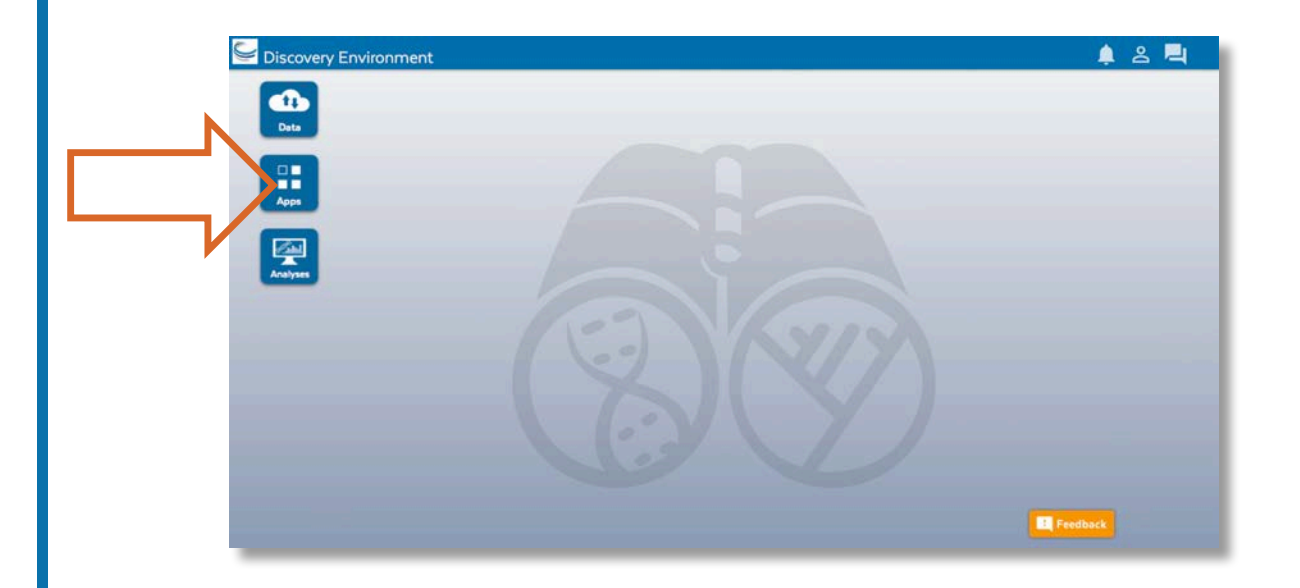

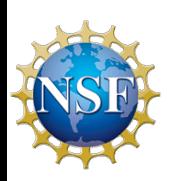

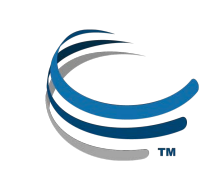

## Discovery Environment Overview

View history, find results, reproduce analyses, optimize parameters

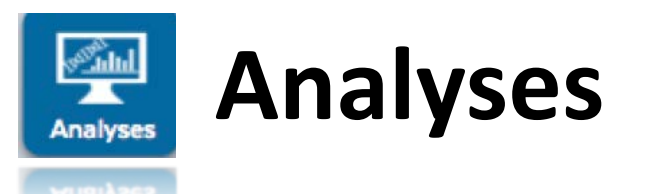

- Monitor job status and find results
- Cancel jobs or re-launch jobs
- Detailed job history

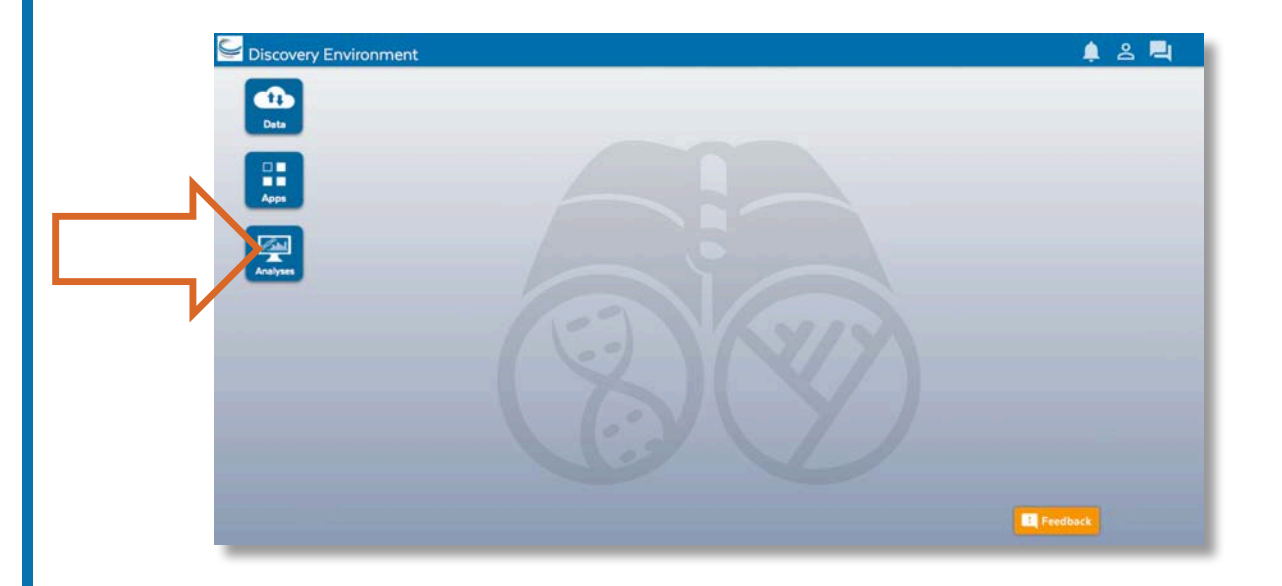

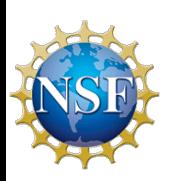

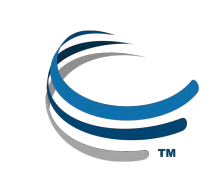

# Discovery Environment Demo

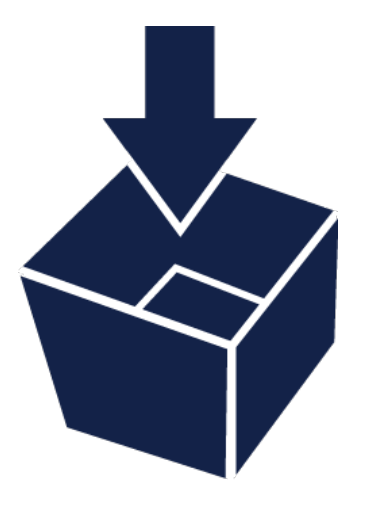

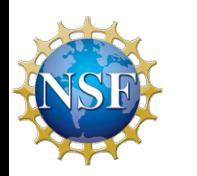

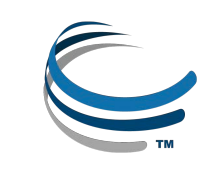

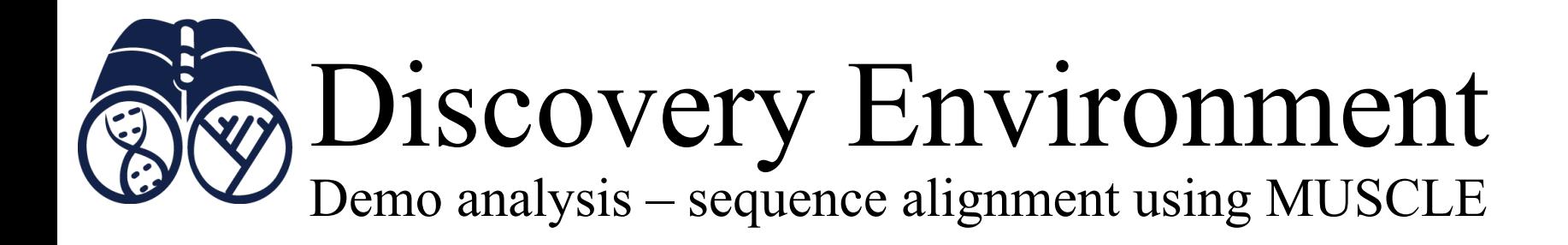

**Task:** Take unaligned DNA sequences in FASTA format and create a multiple alignment

- $\checkmark$  View sample data in Data Store
- $\checkmark$  Launch a job using the MUSCLE sequence alignment app
- $\checkmark$  Monitor the job progress and view results

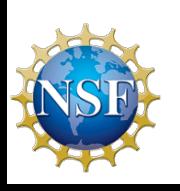

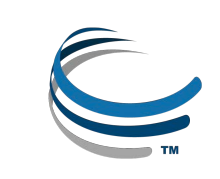

# Atmosphere

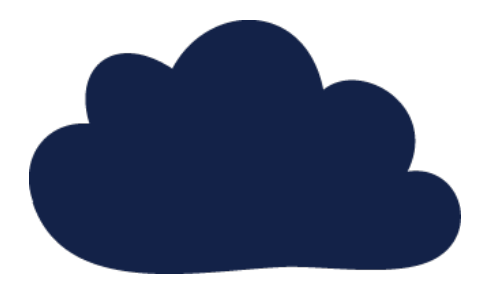

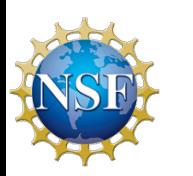

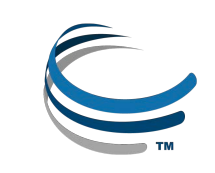

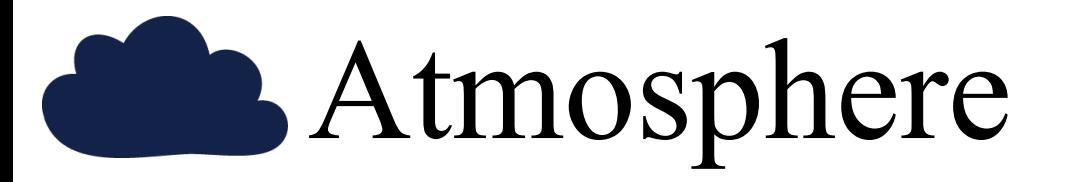

- $\checkmark$  Simple: Access hundreds of virtual machine images
- $\checkmark$  Flexible: Fully customize your software setup
- $\checkmark$  Powerful: Integrated with CyVerse computing and data resources

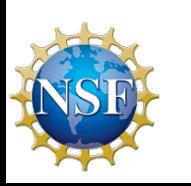

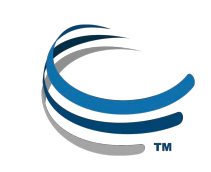

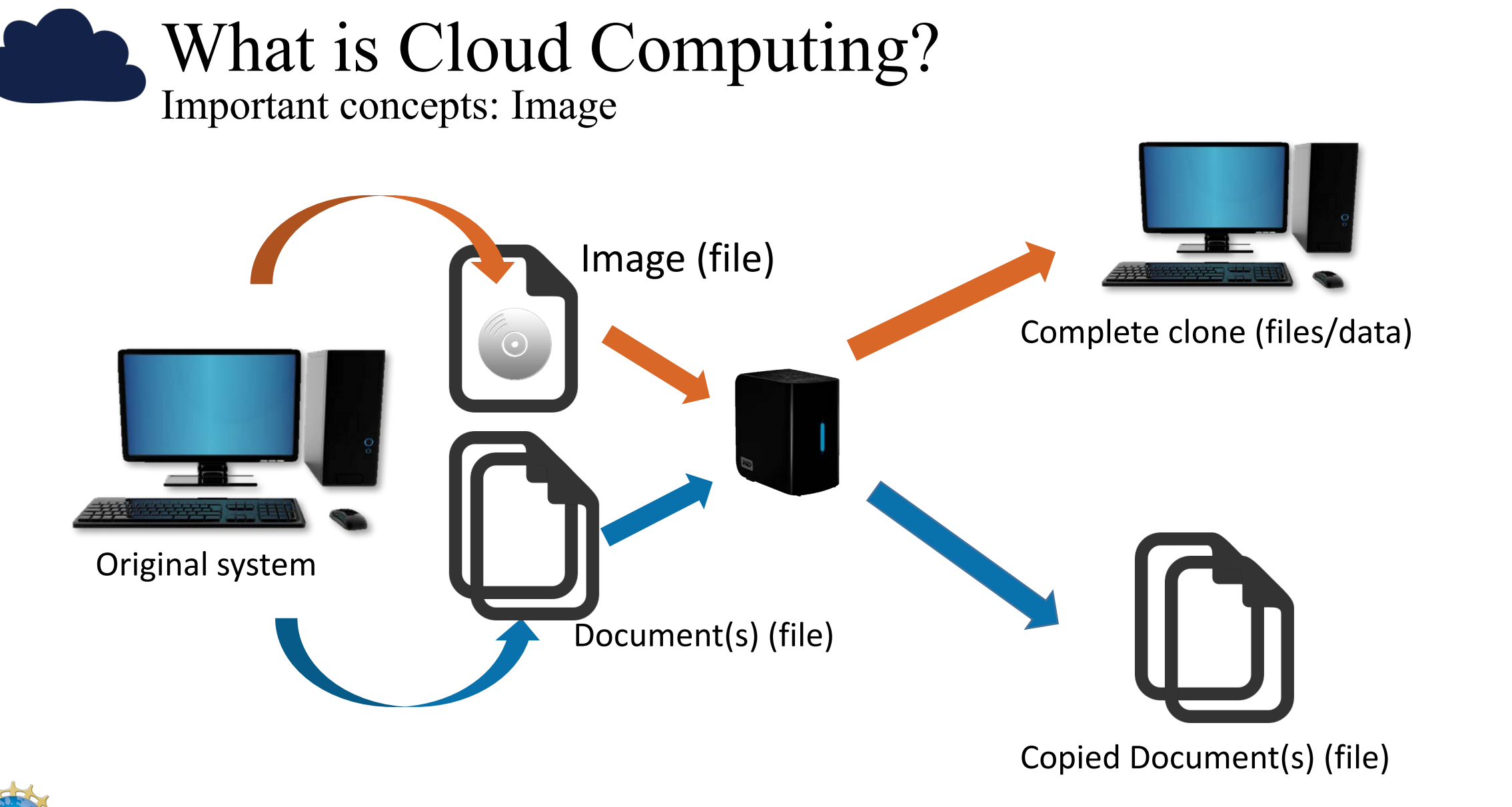

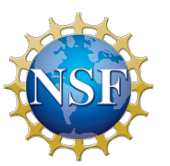

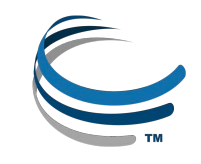

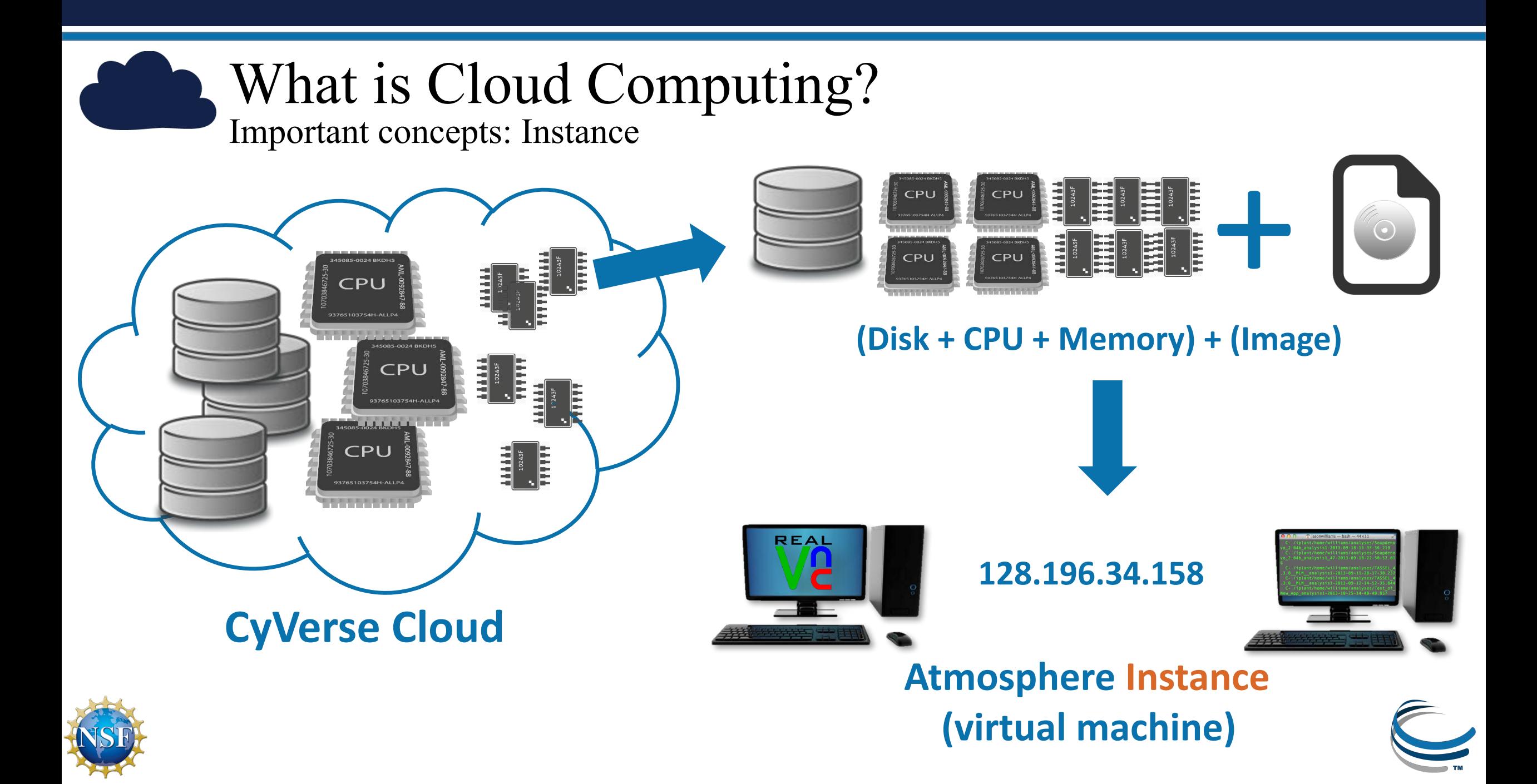

## **Atmosphere Overview**

Largest, easiest to use cloud for Life Sciences

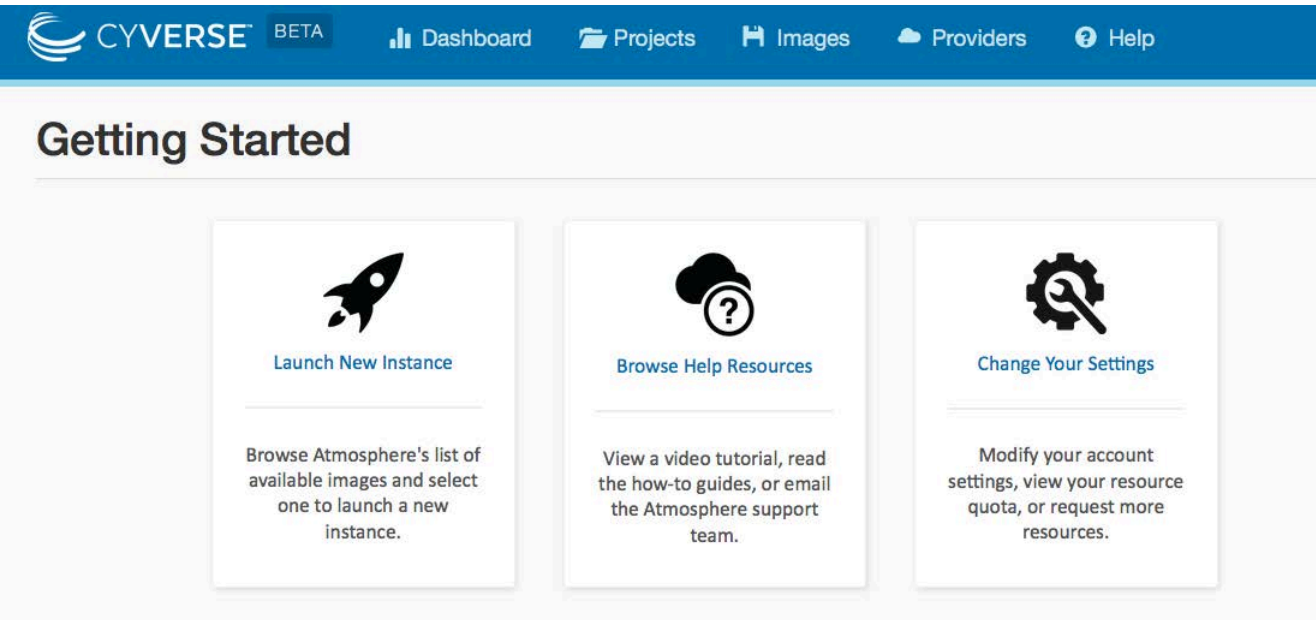

- Choose an existing image or customize
- Instances up to 16-Core / 128 GB RAM
- Access via shell or VNC
- Share you image with selected users, or make them public

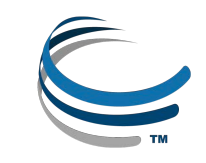

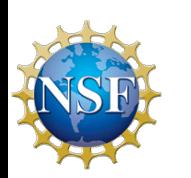

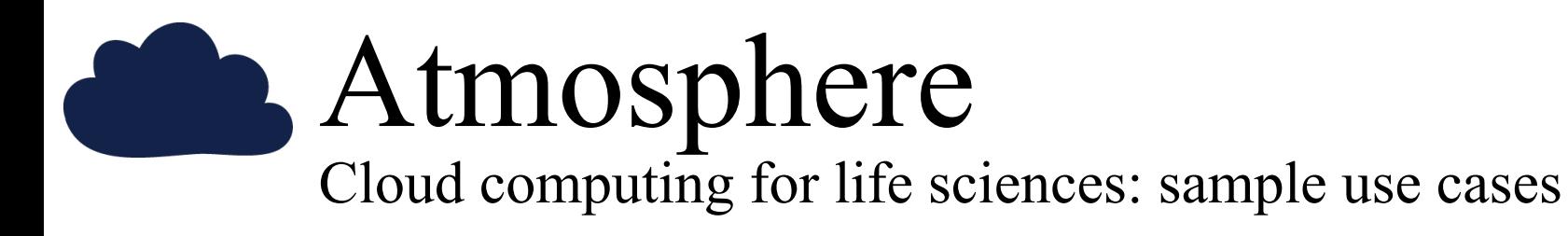

- Run the software and data that are monopolizing your laptop/desktop
- Use desktop enabled images to run visually oriented programs (GUI)
- SUDO access manage complex dependencies
- Uniform computing setups for your lab, collaborators, and students
- Make your own software available to a larger user community

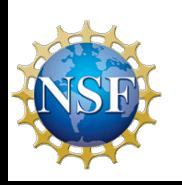

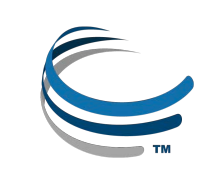

# Atmosphere Demo

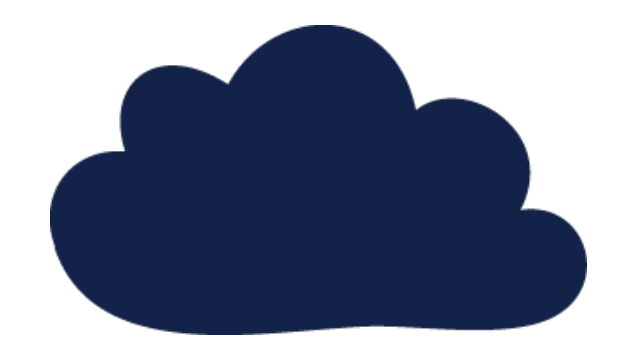

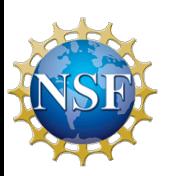

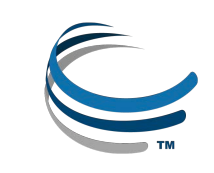

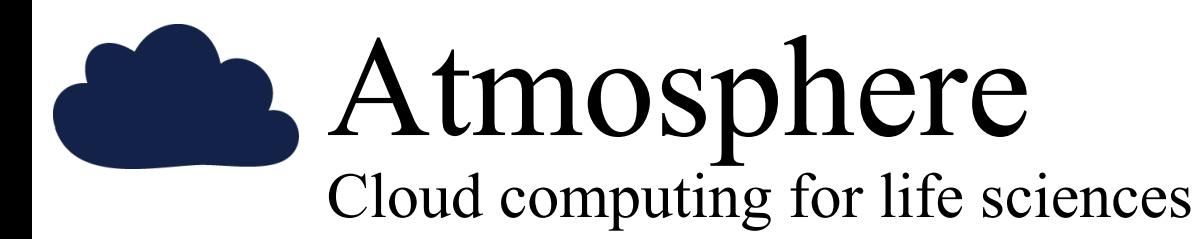

Windows Mac Linux

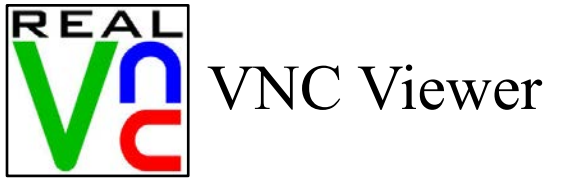

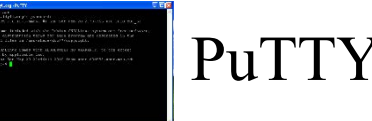

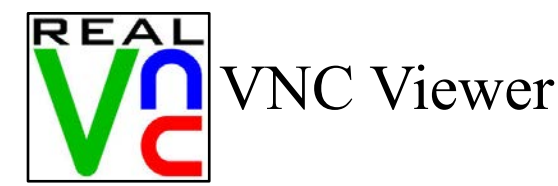

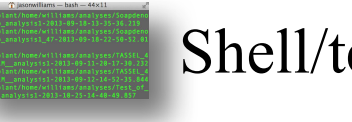

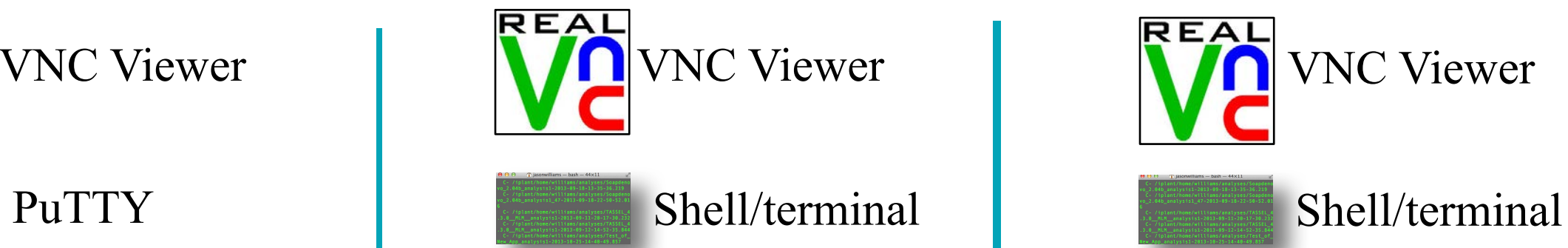

VNC Viewer: www.realvnc.com/download/viewer PuTTy: www.putty.org

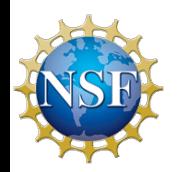

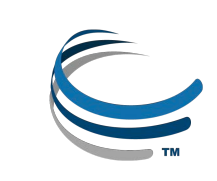

## Where to go from here:

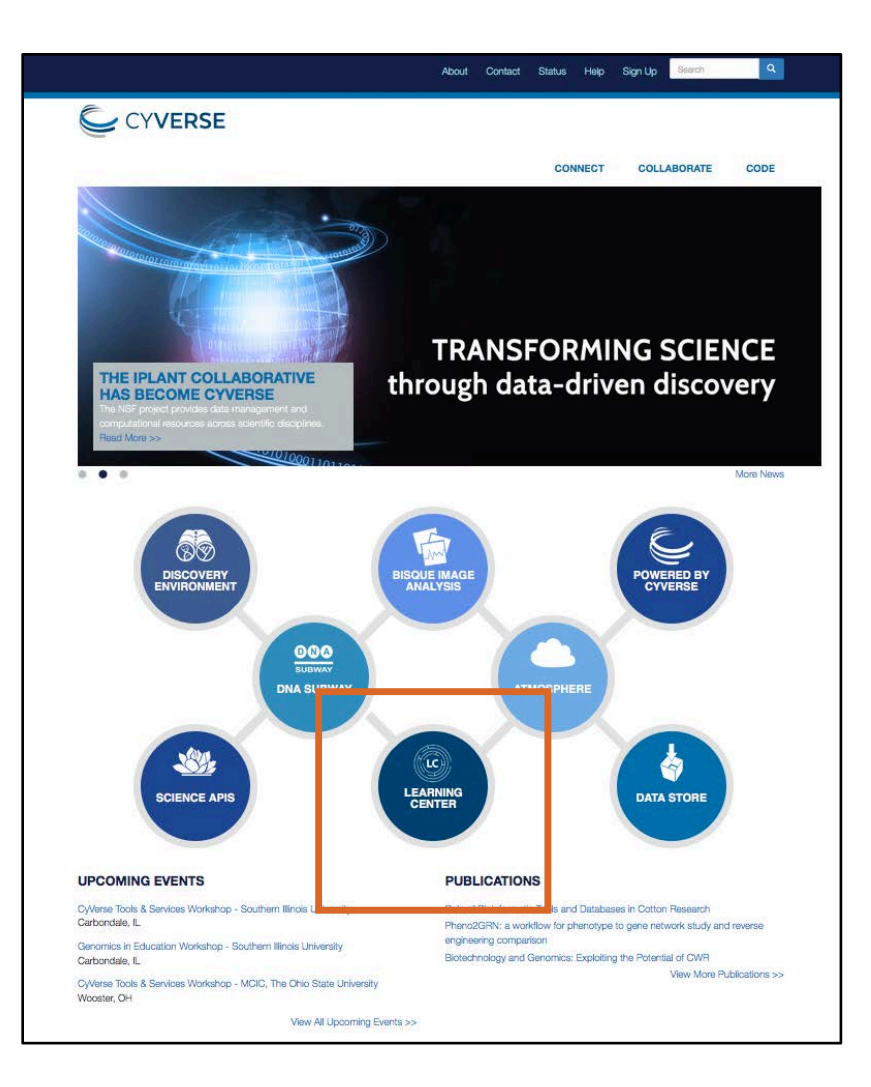

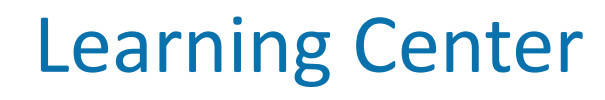

- Get Started Guide
- Tutorials and Videos
- Documentation

### **Upcoming Events**

- Workshops
- Webinars

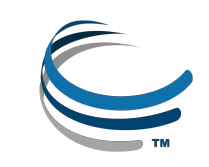

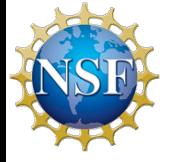

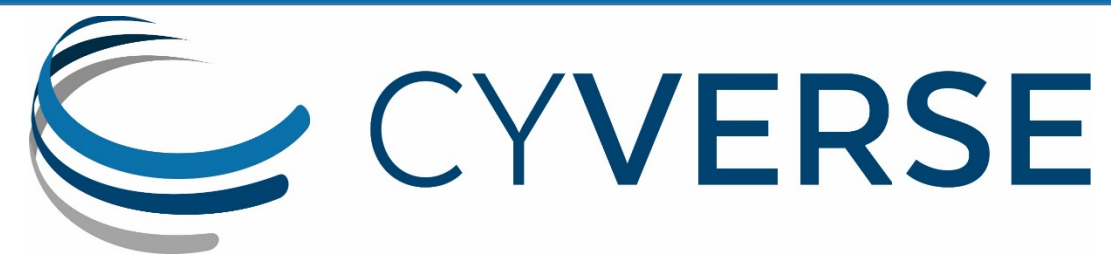

Transforming Science Through Data-driven Discovery

### **Executive Team**

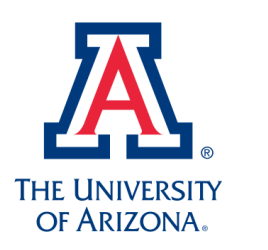

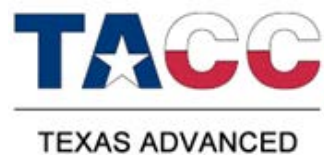

**COMPUTING CENTER** 

Cold **Spring Harbor** Laboratory

**Parker Antin Nirav Merchant Eric Lyons**

**Matt Vaughn Doreen Ware Dave Micklos**

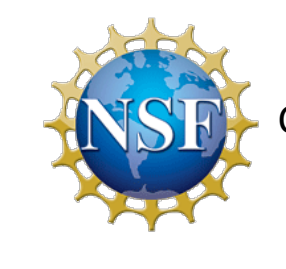

CyVerse is supported by the National Science Foundation under Grant No. DBI-0735191 and DBI-1265383.

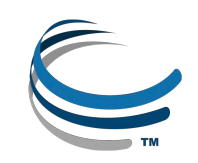

# Slides and Tutorials

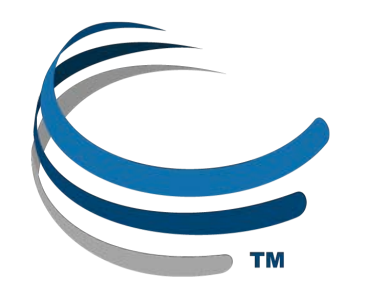

# www.cyverse.org/cereal2016

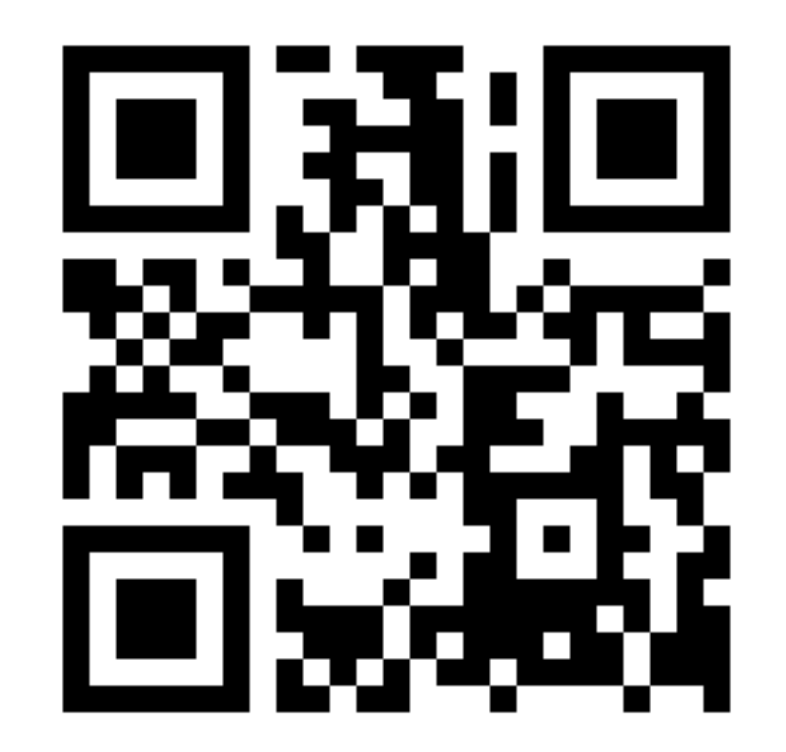

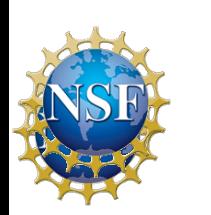

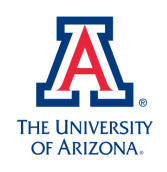

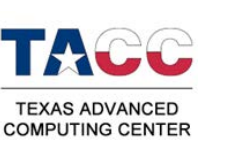

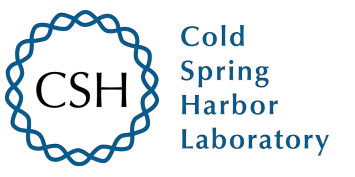

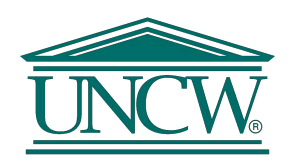

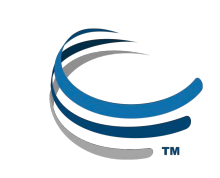